## **Damper Polarity**

[(-) KORG Standard, (+)]

Set this to match the polarity of the damper pedal connected to the rear panel DAMPER jack.

If a Korg DS-1H (sold separately) damper pedal is connected, the pedal switch polarity will be  $(\downarrow)$ , so select "(-) KORG Standard" for this setting. If you have connected a damper pedal with a positive (1) polarity, select "(+)" for this setting. ( $\downarrow$  is open-type,  $\uparrow$  is closed-type.) If the polarity does not match, operating the damper pedal will not produce the correct result. If no damper pedal is connected, set this to "(-) KORG Standard."

#### **Foot Switch Polarity**

[(-) KORG Standard, (+)]

Set this to match the polarity of the pedal switch connected to the rear panel ASSIGNABLE SWITCH jack. If a Korg PS-1 (sold separately) pedal switch is connected, the pedal switch polarity will be  $(\downarrow)$ , so select "(-) **KORG** Standard" for this setting. If you have connected a pedal switch with a positive (1) polarity, select "(+)" for this setting. ( $\downarrow$  is open-type,  $\uparrow$  is closed-type.) If the polarity does not match, operating the pedal switch will not produce the correct result. If no pedal switch is connected, set this to "(-) KORG Standard."

### ■ 1.1-3b: UTILITY

"Write Global Setting," "Load Preload/Demo data," "Change all bank references," "Half Damper Calibration," "After Touch Calibration" (1.1-1d)

# 1.1-4: Audioln (Audio In)

This page will be displayed (and will be operable) only if the EXB-SMPL is installed.

If the EXB-SMPL option (sold separately) is installed, you can use Sampling mode to record an external analog audio source while applying the insert effect to it. In other modes, the insert effect, master effects, and master EQ can be applied to the external analog audio signal, allowing you to use the TR as a 2-in 4-out effect processor, or to use external sounds in conjunction with internal sounds.

The settings here are valid for Combination, Program, and Sequencer modes, and will determine the input, level, pan, bus, and master effect send levels from rear panel AUDIO INPUT 1 and 2.

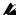

These settings will have no effect in Sampling mode. If you move from Sampling mode to Global mode, the "Audio Input" settings of Sampling mode will be maintained, and it will not be possible to view settings. Please move here from a mode in which external audio signals can be input (Combination, Program, or Sequencer mode). In Sampling mode, the rear panel AUDIO INPUT 1 and 2 settings can be made in the same way as here, using the parameters in "Input1," "Input2" (SMPL 1.1-3). In Sampling mode, you can record while applying insert effect to the external audio source that is input from AUDIO INPUT 1 and 2. (The master effects and master EQ cannot be used.)

|                      | GLOBAL                       | 1.1:System               | n Audio In      | :Input1 Leve1 |
|----------------------|------------------------------|--------------------------|-----------------|---------------|
|                      | (Setup for COMBI, PROG, SEQ) |                          |                 |               |
| 4 4 4-               | Input 1                      | Leve1: 127               | BUS(IFX/Indiv.) | Select: Off   |
| 1.1 <del>-4</del> a- | -                            | Daw 1 000                | Send1: 000      | Send2: 000    |
|                      | Input2                       | Level: 127<br>Pan: R127  | BUS(IFX/Indiv.) | Select: Off   |
| 1.1-4b-              | h                            | Pan: R127                | Send1: 000      | Send2: 000    |
|                      | Basie JL                     | <u>Pref. Jl Foot JlA</u> | udioln          | UTILITY       |

1.1–4c

1.1-4a: Input1 1.1-4b: Input2

#### Level (Input Level)

[000...127]

The analog audio signal from AUDIO INPUT 1 and 2 is converted by an AD converter from an analog signal to a digital signal. This parameter sets the signal level immediately after the sound has been converted into a digital signal. Normally you will set this to 127. If the sound is still distorted even after this level is lowered significantly, it is possible that the sound is distorting before the AD converter. Adjust the [LEVEL] knob or the output level of the external audio source.

### Pan (Input Pan)

[L000...C064...R127]

Sets the panning of the signal from AUDIO INPUT 1 and 2. When inputting a stereo audio signal, you will normally set Input 1 to L000 and Input 2 to R127 (or, Input 1 to R127 and Input 2 to L000). When inputting a monaural audio signal, normally set this to C064.

## BUS(IFX/Indiv.) Select (Input BUS Select)

[L/R, IFX, 1, 2, 1/2, Off]

In the same way as for the oscillators of a program, this parameter specifies the bus to which the external input of AUDIO INPUT 1 and 2 will be sent (1887. Effect Guide, Insert Effect "2-4. Audio Input").

## Send1(Input Send1), Send2(Input Send2) [000...127]

In the same way as for the oscillators of a program, this parameter specifies the send levels from the external input of AUDIO INPUT 1 and 2 to the master effects. If "BUS (IFX/Indiv.) Select" is set so that an insert effect is being applied to the external input, the send levels to the master effects are set after the signal passes through IFX by "S1 (Send1(MFX1)," "S2 (Send2(MFX2)" (7.1-2). (587. Effect Guide, Master Effect "2-4. Audio Input.")

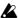

When the "BUS (IFX/Indiv.) Select" setting is other than Off and the "Level" value is raised, the external input sound will be input to the TR. If audio cables are connected to the rear panel AUDIO INPUT 1 and 2 jacks at this time, noise will be input (even if there is no incoming audio signal) into the TR, and, depending on your settings, in some cases may be output from the AUDIO OUTPUT L/MONO, R, 1, 2 jacks. If you are not using an external audio input source, and are only playing programs, combinations, or songs etc. that use the TR's internal sounds, turn "BUS (IFX/Indiv.) Select" Off, or set "Level" to 0.

If audio cables are not connected to the rear panel AUDIO INPUT 1 and 2 jacks, the input data that passes from the AD converter into the TR will be forced to zero, so that no noise will be input.

#### ■ 1.1–3c: UTILITY

- "Write Global Setting," "Load Preload/Demo data,"
  - "Change all bank references," "Half Damper Calibration,"
  - "After Touch Calibration" (1.1-1d)